# 获取信息

目录 [Hide]

1. 描述

2. 参数

- 3. [HTTP](http://manage.india.resellerclub.com/kb/answer/804) 方法
	- 4. 测试 URL 请求范例
- 5. 返回值

## 描述 [Top](http://manage.india.resellerclub.com/kb/answer/1703)

获取当前 Linux 多站点主机订单的信息

#### 参数 [Top](http://manage.india.resellerclub.com/kb/answer/1314)

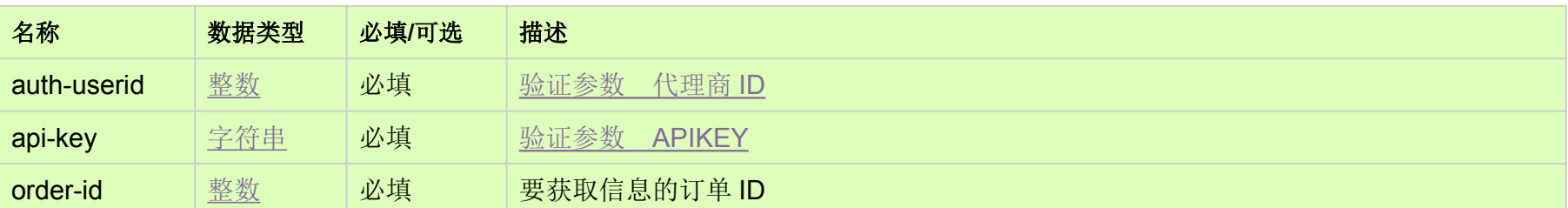

# HTTP 方法 [Top](http://manage.india.resellerclub.com/kb/answer/1314)

GET

## 测试 URL 请求范例 [Top](http://manage.india.resellerclub.com/kb/answer/1314)

#### **US Server**

https://test.httpapi.com/api/multidomainhosting/linux/us/details.json?auth-userid=0&api-key=key&order-id=0

**UK Server**

https://test.httpapi.com/api/multidomainhosting/linux/uk/details.json?auth-userid=0&api-key=key&order-id=0

**India Server**

https://test.httpapi.com/api/multidomainhosting/linux/in/details.json?auth-userid=0&api-key=key&order-id=0

### 返回值 [Top](http://manage.india.resellerclub.com/kb/answer/1314)

返回值包含当前 Linux 单站点主机订单的信息